#### **Είσοδος στο menu / enter menu**

**1.Ανοίξτε τον browser της επιλογης σας/open your preferred browser 2.Πληκτρολογήστε την διεύθυνση 192.168.77.1 ή 192.168.88.1 / navigate to 192.168.77.1 or 192.168.88.1** 

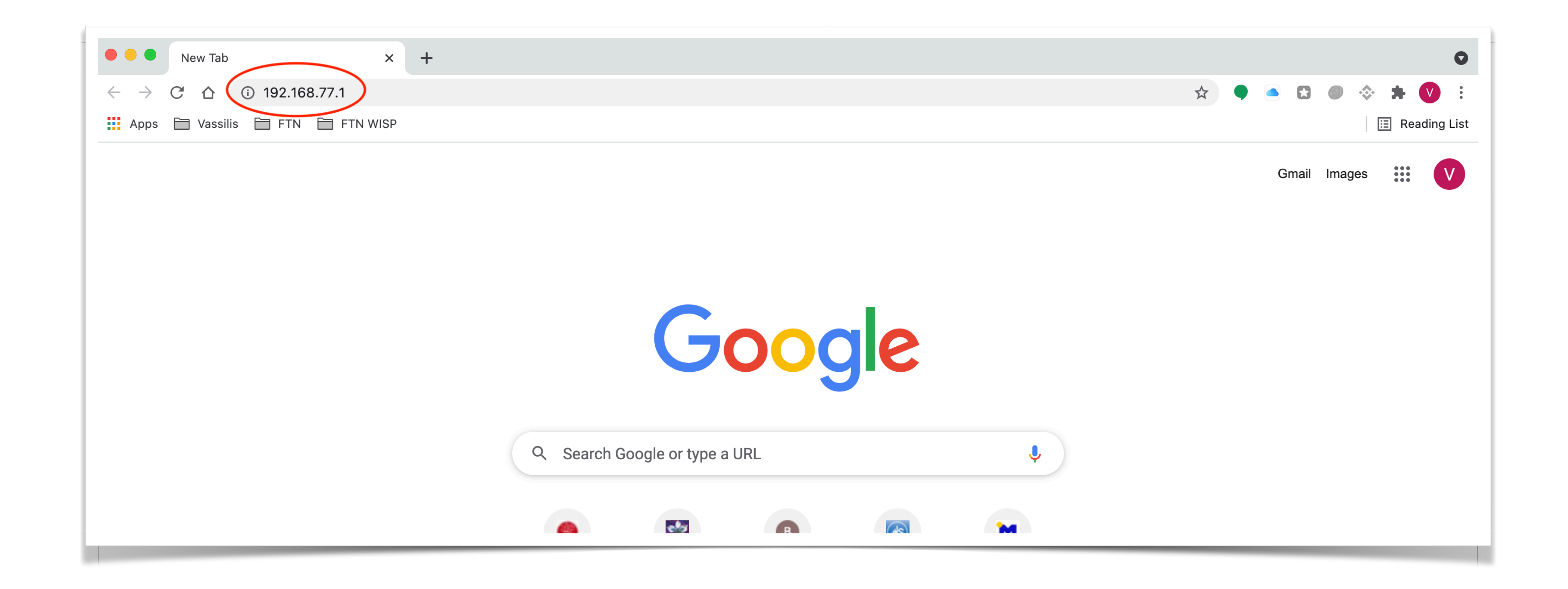

**3.Στην παρακάτω σελίδα εισάγετε στα πεδία login και password την λέξη** *user* **και στα δυο πεδία / in both fields (Login/Password) use** *user*

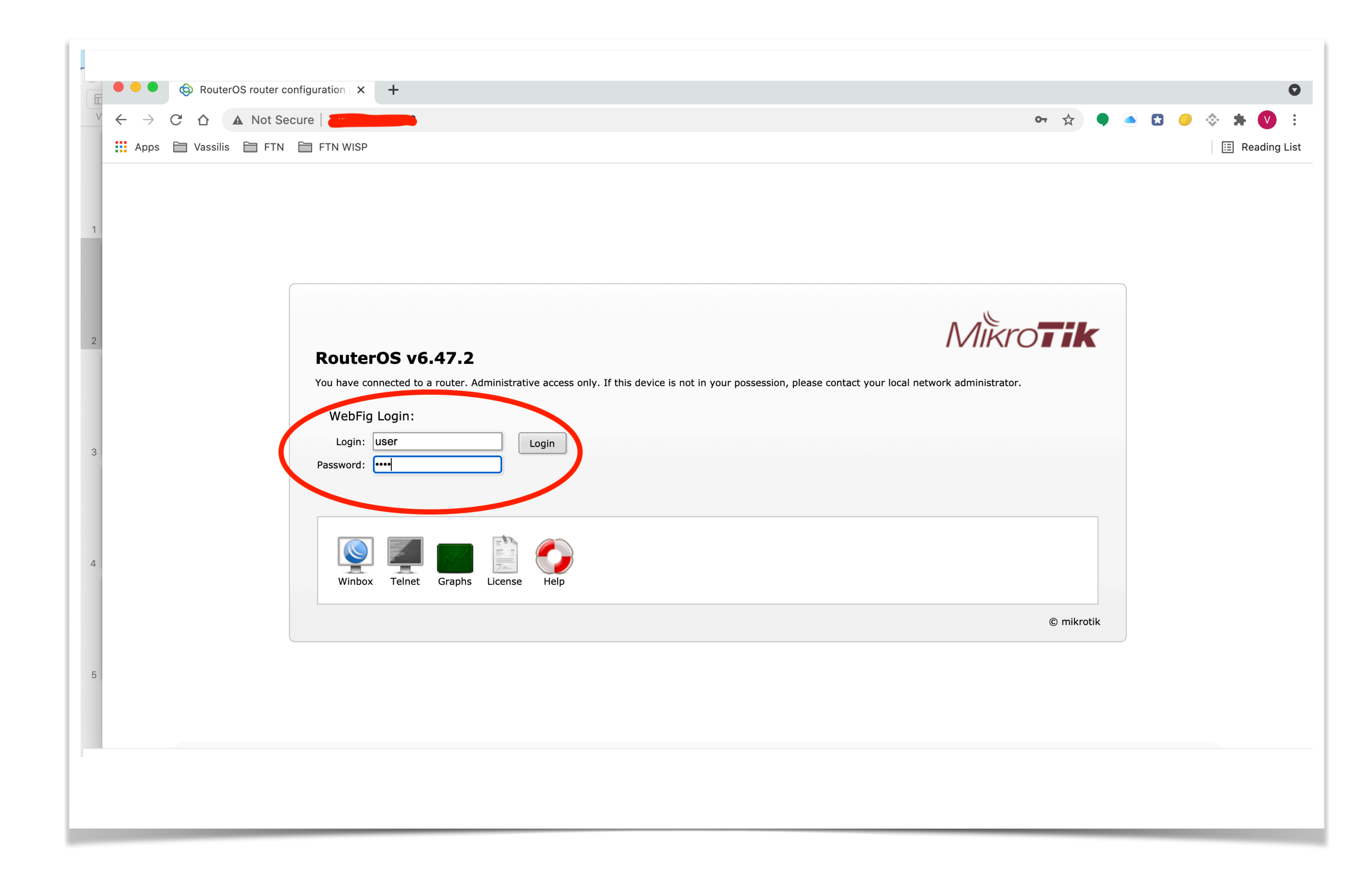

# **Οδηγίες χρήσης**

## **Αλλαγή κωδικού wifi/change wifi password**

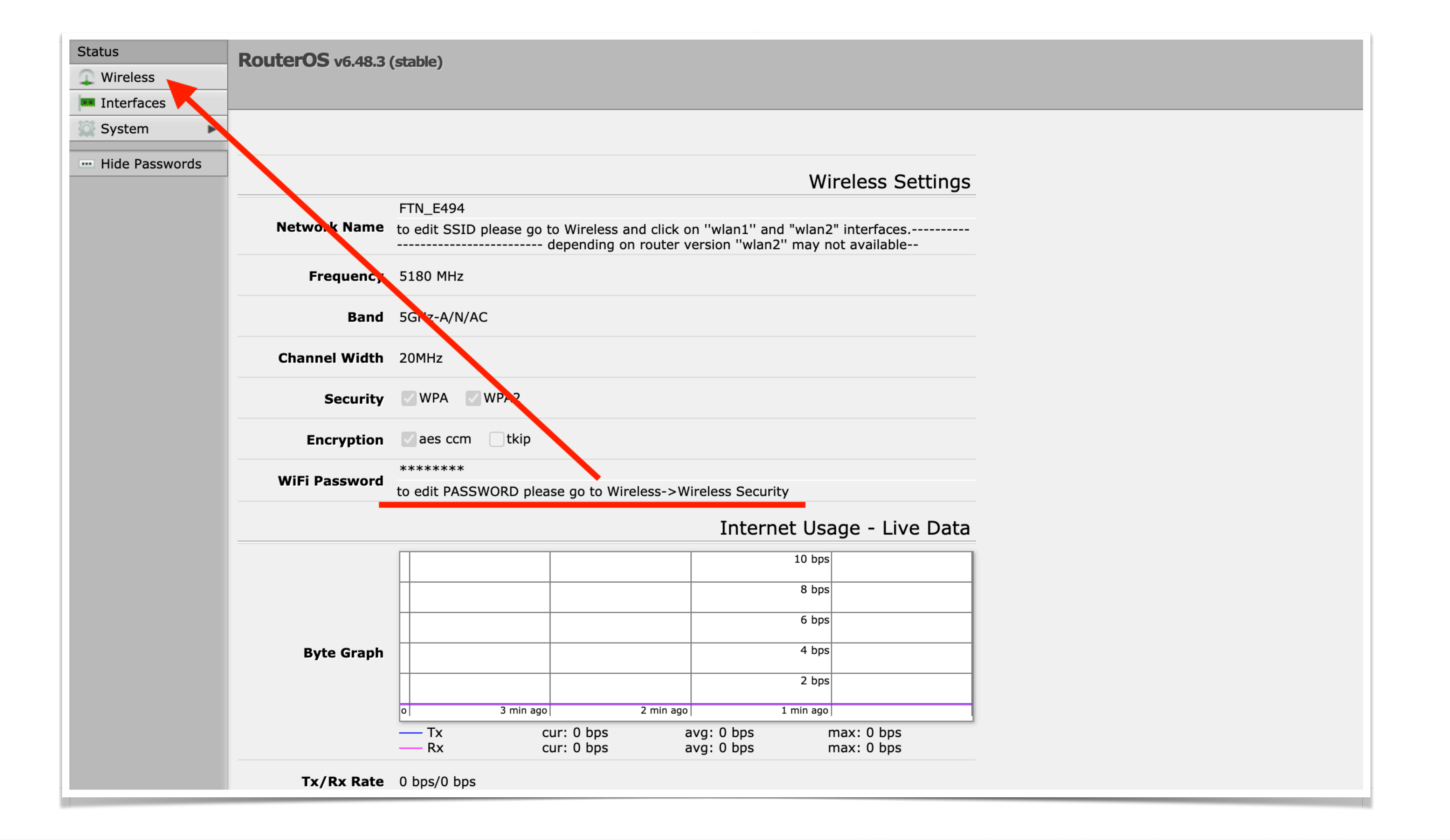

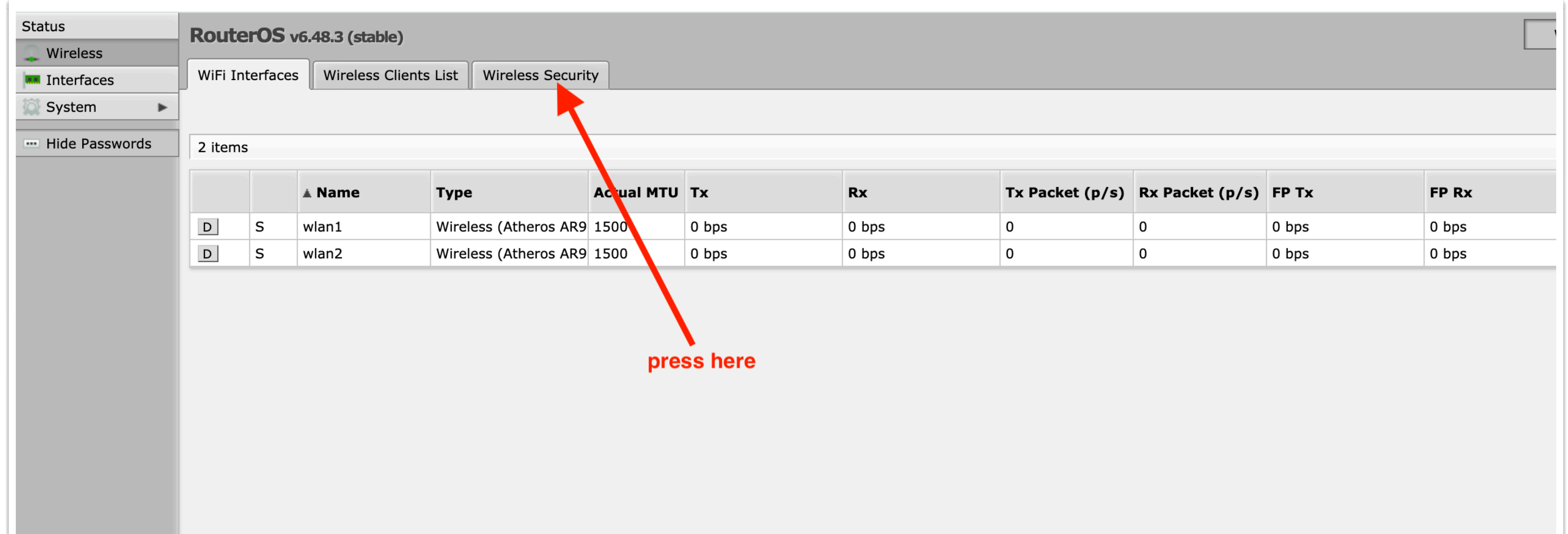

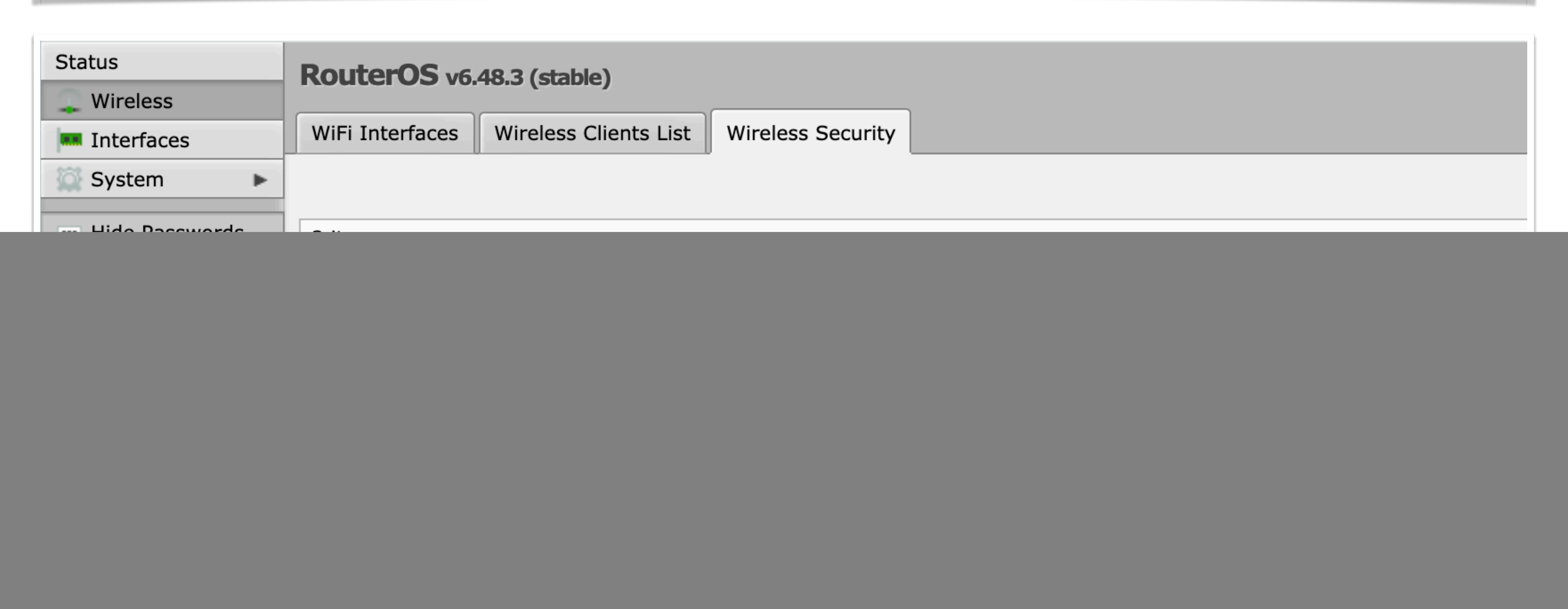

![](_page_1_Picture_122.jpeg)

![](_page_1_Figure_5.jpeg)

## **Αλλαγή ssid wifi/change wifi ssid**

![](_page_2_Picture_51.jpeg)

![](_page_2_Figure_2.jpeg)

![](_page_2_Picture_52.jpeg)

![](_page_2_Picture_53.jpeg)

![](_page_2_Figure_5.jpeg)

repeat for wlan2 if available

#### Xρήση γραμμής σε πραγματικό χρόνο/Real Time Bandwidth usage

![](_page_2_Picture_54.jpeg)